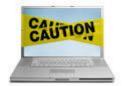

# HAVE A

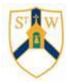

## CONVERSATION...

#### It is really important to chat with your children on an ongoing basis about staying safe online.

Not sure where to begin? These conversation starters can help...

- Ask your child to tell you about the sites they like to visit and what they enjoy doing online.
- Ask them about how they stay safe online. What tips do they have for you, and where did they learn them? What is OK and not OK to share?
- Ask them if they know where to go for help, where to find the safety advice, privacy settings and how to report or block on the services they use.
- ♣ Encourage them to help someone! Perhaps they can show you how to do something better online or they might have a friend who would benefit from their help and support.
- ♣ Think about how you each use the internet. What more could you do to use the internet together? Are there activities you could enjoy as a family?

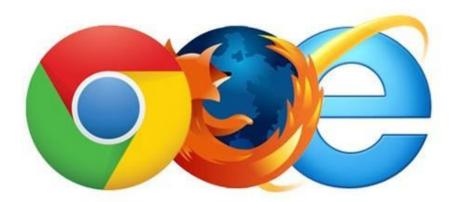

Advice, tips and links can be found on our school website:

www.stwinefrides.cheshire.sch.uk

Please note, our school safeguarding policy has been updated and this is also available to view on our school website.

#### **Setting Filters on YouTube**

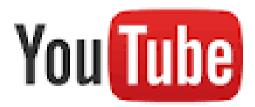

### YouTube's Safety Mode allows parents to restrict the content their children see. Here's our guide to setting it up:

YouTube is incredibly popular with children of all ages. YouTube Restricted Mode allows you to choose whether to limit content on YouTube that might not be against YouTube Community Guidelines but even so, may be unsuitable for your children.

When you opt into YouTube Restricted Mode, mature content and age restricted videos won't show up in search, related videos, playlists, shows and movies.

#### To Set Up:

- 1. Go to the bottom of any page on YouTube. There, alongside the YouTube logo and some other boxes, is the Restricted Mode box. (This was formerly called Safety Mode).
- 2. Click so that Restricted Mode now reads 'on' and click 'save'. If you turn it on and you have a YouTube account, you can sign into your account and lock Restricted Mode so that no one else can change the settings whenever YouTube is accessed from that browser.

#### **Don't Forget:**

- To lock Restricted Mode you need to have a YouTube or Google account.
- You need to be 13 to have a YouTube account.
- Spend some time watching YouTube with your children and find out what they like.
- ♣ Pay particular attention to what is shown in the related video menu when your children search for their favourite videos.

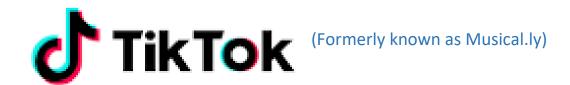

Tik Tok lets you make and share music videos and its popularity has surged among children and young people, spawning its own young stars, rather in the manner of how YouTube launched the likes of Zoella and Alfie Deyes.

To create their own music videos, users can select the song they wish to use in their video first, then record themselves miming along to the music for up to 60 seconds. Alternatively, users can record their video first and then select a song. They can then edit and add special effects to their clips.

Because Tik Tok is an unmoderated live streaming app, parents should be aware that users can be viewed and contacted by others, including people they don't know. There have been reports of requests for images of a sexual nature from strangers commenting on children's videos.

Users can report abuse by tapping on the three dots icon (...) within the app and following the instructions. To block, go to the user's profile, click the three dots icon in the upper right hand corner of the screen.